## УДК 004

ż

## **Создание мобильного приложения с помощью приложения «Apper»**

*Ульянов Егор Андреевич*

*Приамурский государственный университет имени Шолом-Алейхема Студент*

#### **Аннотация**

В данной статье рассматривается и описывается создание мобильного приложения без основ программирования. Приложение будет составляться по шаблонам с помощью приложения «Apper». Практическим результатом является мобильное приложение.

**Ключевые слова:** Apper, приложение, андроид

# **Creation of a mobile application using the Apper application**

*Ulianov Egor Andreevich Sholom-Aleichem Priamursky State University Student*

#### **Abstract**

This article discusses and describes how to create a mobile application without the basics of programming. The application will be compiled from templates using the Apper application. The bottom line is a mobile app. **Keywords:** Apper, app, android

С каждым днем мир становится все более интерактивным. Все больше людей начинают изучать информационные технологии, но не всем это дается в легкостью. Поэтому разработчики начинают делать различные сервисы по написанию сайтов, игр, приложений без основ программирования. Делается все это по заранее заготовленным шаблонам, где пользователь просто меняет название.

Цель данной статьи рассмотреть приложение «Apper» для мобильных устройств и попробовать создать тестовое приложение из предложенных шаблонов.

В.И. Макаров провел в своей статье анализ способов для создания пользовательского интерфейса при разработке приложений, которые применяются в среде разработке Android Studio [1]. Так же А.И. Долженко совместно с С.А. Глушенко провели анализ целесообразности разработки мобильного приложения для android устройств, а также разработали собственное приложение на android [2]. В статье Р.В. Мальчева и С.В. Кривошеева был выполнен анализ архитектурной системы ARM как аппаратной основы для создания симуляторов т/с [3].

Найдем приложение на «Play Маркет» и нажмем кнопку установить (рис.1).

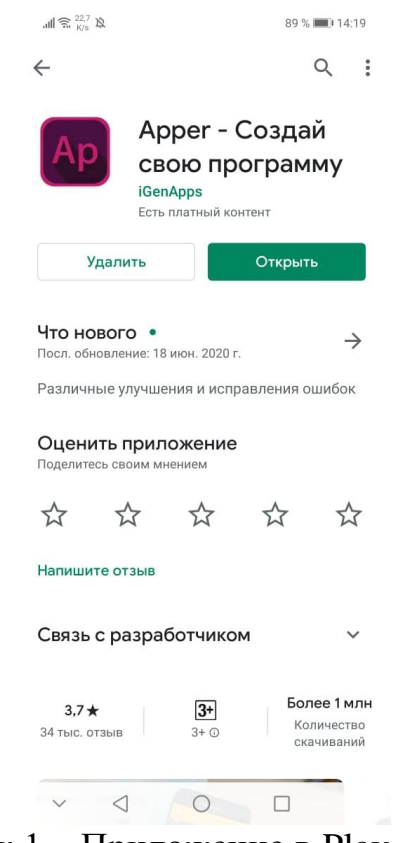

Рисунок 1 – Приложение в Play Маркет

После того как скачали приложение, запускаем его и нас встречает главное окно со всплывающими подсказками. Здесь необходимо будет задать имя первому приложению, в пункте «Значок» дублируется имя, выбрать категорию из нескольких предложенных и добавить свое имя, и сделать описание приложения (рис.2).

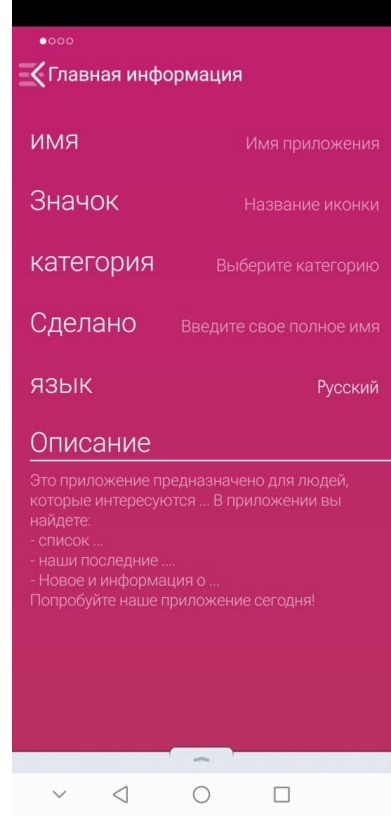

Рисунок 2 – Первое окно

В следующем окне нам предлагают выбрать цветовое оформление. Выбираются либо яркие, либо темные цвета, переключатель находится внизу экрана (рис.3).

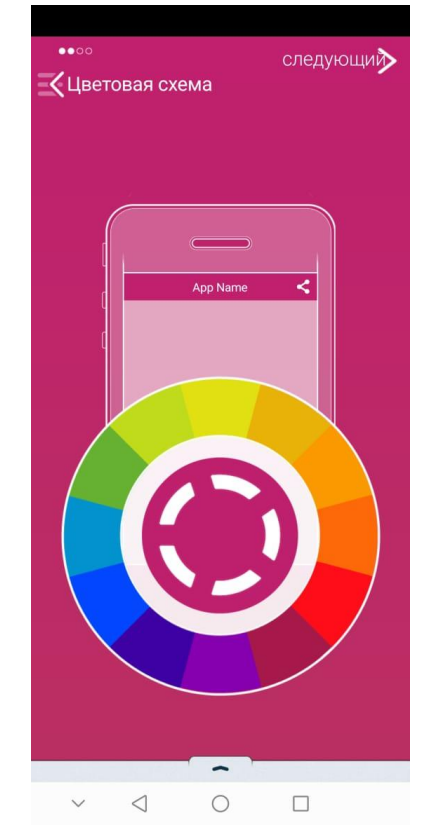

Рисунок 3 – Цветовое оформление

После выбора цвета, нам предлагают загрузить иконку приложения. Выбрав более интересную картинку в интернете, загружаем ее (рис.4).

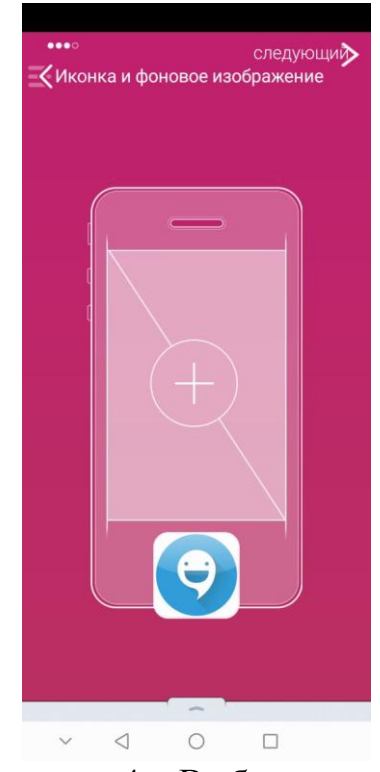

Рисунок 4 – Выбор иконки

Далее предлагаются шаблоны стиля меню, есть варианты выпадающим списком, боковым меню, сеткой 3х4, либо 5 кнопок действия снизу экрана (рис.5).

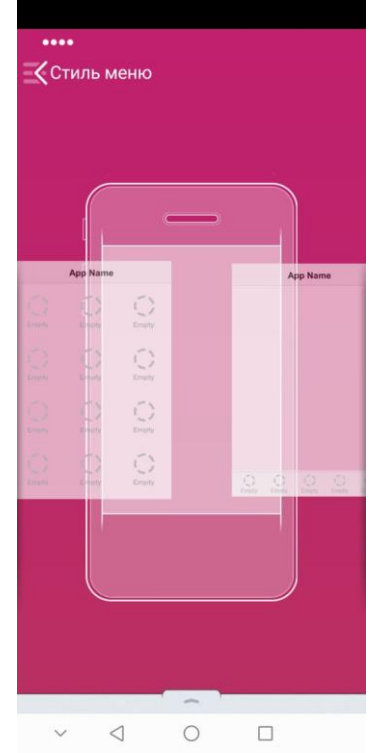

Рисунок 5 – Выбор меню

Выбор стиля меню пал на последний из предложенных, так как имеет очень удачное расположение кнопок и вывод информации в каждом окне (рис.6).

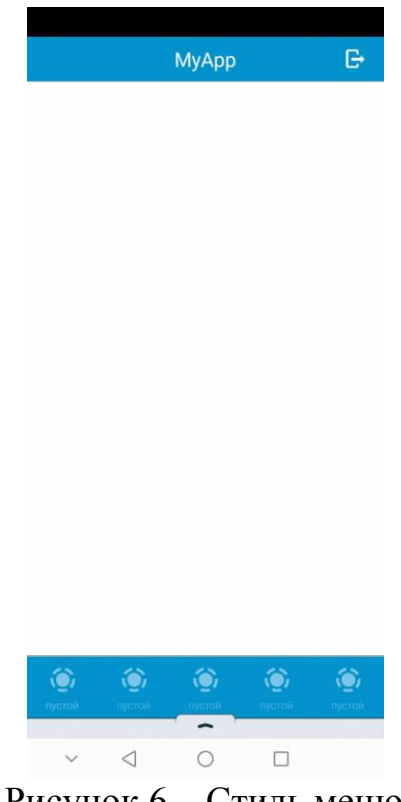

Рисунок 6 – Стиль меню

Теперь осталось добавить кнопки и назвать их. При нажатии на пустую иконку откроется вертикальное меню с выбором экрана действия, то есть можно выбрать в какую категорию из предложенных будет перенаправлять пользователя данная кнопка (рис.7).

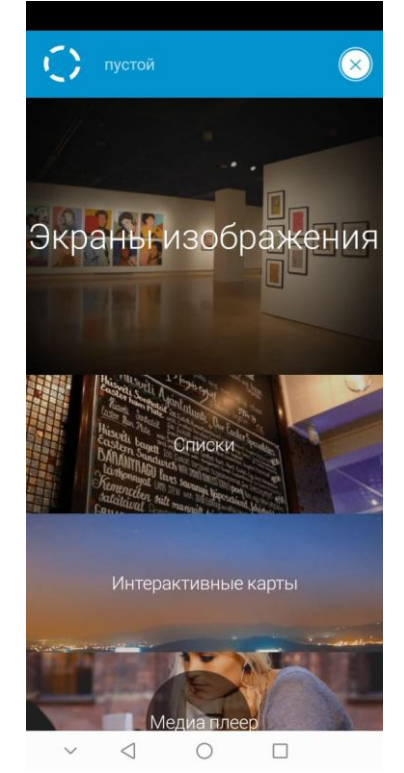

Рисунок 7 – Добавление кнопки

Так же можно изменить стандартную иконку кнопки на другую при нажатии в левый верхний угол (рис.8).

|                                                                 |                                                                                                    | Descript                    |                       |     |          | Готово)       |  |
|-----------------------------------------------------------------|----------------------------------------------------------------------------------------------------|-----------------------------|-----------------------|-----|----------|---------------|--|
| Описание                                                        |                                                                                                    |                             |                       |     |          |               |  |
|                                                                 |                                                                                                    |                             |                       |     |          |               |  |
| В данном разделе можно написать текст для<br>описания программы |                                                                                                    |                             |                       |     |          |               |  |
|                                                                 |                                                                                                    |                             |                       |     |          |               |  |
|                                                                 |                                                                                                    |                             |                       |     |          |               |  |
|                                                                 |                                                                                                    |                             |                       |     |          |               |  |
|                                                                 |                                                                                                    |                             |                       |     |          |               |  |
|                                                                 |                                                                                                    |                             |                       |     |          |               |  |
|                                                                 |                                                                                                    |                             |                       |     |          |               |  |
|                                                                 |                                                                                                    |                             |                       |     |          |               |  |
|                                                                 |                                                                                                    |                             |                       |     |          |               |  |
|                                                                 |                                                                                                    |                             |                       |     |          |               |  |
|                                                                 |                                                                                                    |                             |                       |     |          |               |  |
|                                                                 | $\begin{picture}(20,20) \put(0,0){\line(1,0){10}} \put(15,0){\line(1,0){10}} \put(15,0){\line(1,0){10}} \put(15,0){\line(1,0){10}} \put(15,0){\line(1,0){10}} \put(15,0){\line(1,0){10}} \put(15,0){\line(1,0){10}} \put(15,0){\line(1,0){10}} \put(15,0){\line(1,0){10}} \put(15,0){\line(1,0){10}} \put(15,0){\line(1,0){10}} \put(15,0){\line(1$ | $\ominus$                   |                       | rC, | FOT      | $\mathbb{E}$  |  |
| qh                                                              | <b>Firm</b>                                                                                                    | $\Box$                      | $\sqrt{\frac{1}{10}}$ | 云   | $\equiv$ | $\Omega$      |  |
| 冨                                                               | ₹                                                                                                    | $\frac{1}{2}$ $\frac{1}{2}$ | or.                   | ≣   | E        |               |  |
| 画画                                                              |                                                                                                    | <u>ଜ</u> ା                  |                       | 目目  | FQ       | $\frac{0}{0}$ |  |
|                                                                 | ⊲                                                                                                    |                             |                       |     |          |               |  |

Рисунок 8 – Выбор иконки кнопки

После всех заполнений приложение можно сохранить в боковом меню и опубликовать, публикация происходит на отдельный хостинг, откуда его можно скачать, стилизация выглядит как в «Play Market» (рис.9).

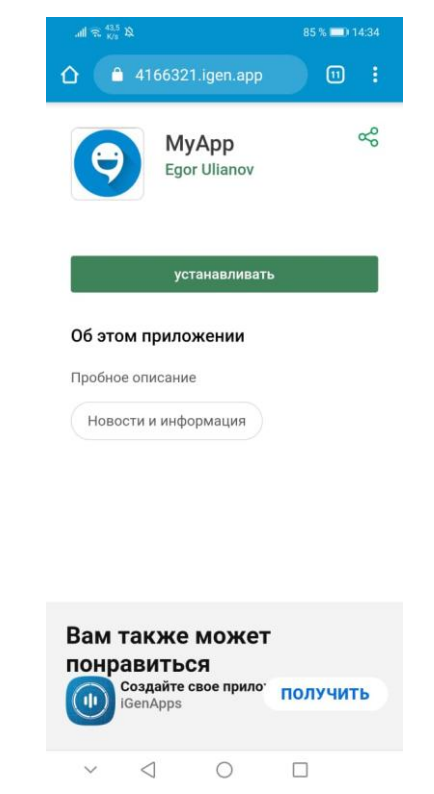

Рисунок 9 – Публикация приложения

Далее можно открыть приложение с рабочего стола и проверить его (рис. $10 - 12$ ).

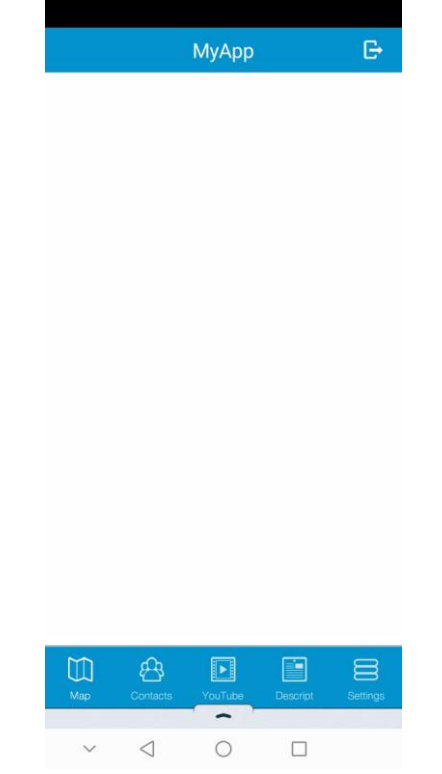

Рисунок 10 – Рабочее приложение

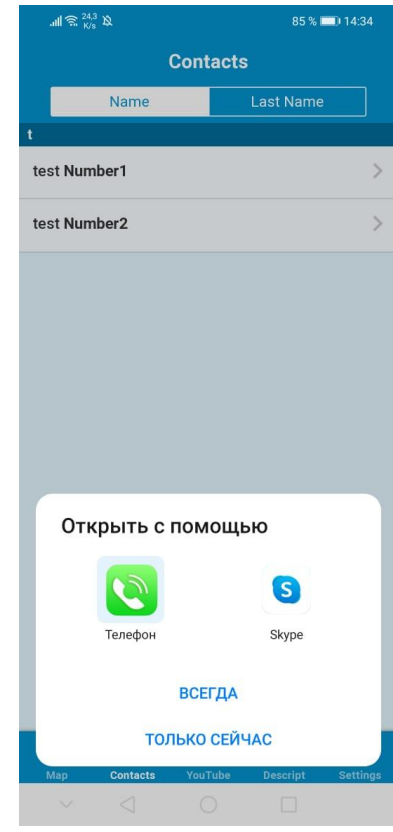

Рисунок 11 – Рабочее приложение

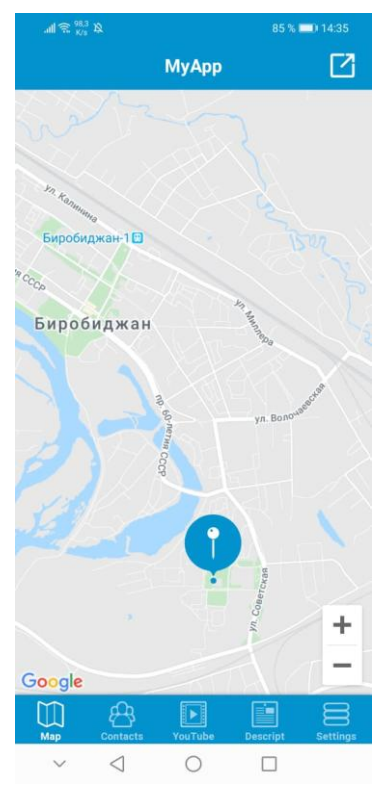

Рисунок 12 – Рабочее приложение

Приложение собрано и готово к запуску. Для получения полных прав на приложение необходимо купить подписку стоимостью в «4.99» долларов в месяц, либо «49.99» за год.

В данной статье было рассмотрено мобильно приложение «Apper» для помощи создания приложений без основ программирования, а так же создано одно приложение.

## **Библиографический список**

- 1. Макаров В.И. Особенности разработки пользовательского интерфейса для android-приложений в среде разработки android studio// Современные научные исследования и инновации. 2017. № 7-5 (43). С. 47-55.
- 2. Долженко А.И., Глушенко С.А. Разработка мобильного приложения для тсж на платформе android // Труды Международного симпозиума «Надежность и качество». 2014. №5. С. 14-20.
- 3. Мальчева Р.В., Кривошеева С.В. Разработка симуляторов транспортных средств с использованием операционной системы android // Автоматика. Вычислительная техника. 2012. №1. С. 24-30*.*